# اهحالصإو ءاطخألا فاشكتسأ - WAAS I

WAAS ماظن يف اهلحو تالكشملا فاشكتسأ :لصفلا

.اهحالصإو WAAS ماظن ءاطخأ فاشكتسأ ةيفيك ةلاقملا هذه فصت

#### اح

مل <u>ەف</u> لسأ <u>حت</u> ان<br>حا <u>س ا</u> <u>س ا</u> <u>س أ</u> <u>س ا</u> <u>س أ</u> <u>س ا</u> لس] س أ <u>عل!</u> س أ <u>س ا</u> <u>لات</u> <u>س أ</u> لس ا <u>مل ا</u> سا <u>س أ</u> <u>س ا</u>

### ت**ايوتح**ملI

- vWAAS زاهج ىلع فرعتلا 1
- اهحالصإو vWAAS ةزهجأ ليجست ءاطخأ فاشكتسأ 2
- vWAAS ةيرهاظلا تاهجاولا نم ققحتلا 3
- اهحالصإو vWAAS تاكبش ءاطخأ فاشكتسأ 4
- اهحالصإو vPath ءاطخأ فاشكتسأ 5
- <u>اهحال ص|و ريءص محح ىلء يوتحت يتلI راذن|لI ةزهجا ءاطخا فاشكتسI 6</u> •

مداخ ىلع ESXi VMware يف يرهاظ WAAS زاهج ذيفنتب (vWAAS (ةيرهاظلا WAAS موقت .UCS Cisco لثم فيضم

تارادصإ ىلع مسقلا اذه قبطني ال .WAAS نم 4.3.1 رادصإلI يف vWAAS لاخدإ مت **:ةظحالم** .ةقباسلا WAAS

# vWAAS زاهج ىلع فرعتلا

رهظي .WAAS ل يزكرملا ريدملاب ةصاخلا ةزهجألا ةرادإ ةحفص نم vWAAS زاهج فيرعت كنكمي

CLI زاهج ضرعو ةغيص ضرعلا .vWAAS ةزهجأ عاونأ عيمجل VWAAS-OE ةئيه ىلع زاهجلا عون .VWAAS-OE ك ةغيص ةادألا اضيأ رمأ يدبي

vWAAS زاهج عون 1. لكش

تال|صتال ىصقأل| دحل|و (CPU) ةيزكرمل| ةجل|عمل| ت|دحو ددع نم vWAAS زاهج زارط ديدحت متي متي .ةزهجألا ةرادإ ةحفص نم زاهجلا ديدحت دنع زاهجلا تامولعم ةحول ةذفان يف ةحضوملا TCP .<br>طقف vWAAS ةَزەجأل نَيللقحلا نيءذه ضرع .

vWAAS تاردق 2. لكشلا

:جذامنلا يلي اميفو

● ىصقأ دحك TCP تالاصتإ 750 و (CPU (ةيزكرم ةجلاعم اتدحو -750:vWAAS

- TCP تالاصتال ىصقألا دحلا 6000 ،(CPU (ةيزكرم ةجلاعم تادحو 4 -6000:vWAAS
- TCP تالاصتال ىصقألا دحلا 12000 ،(CPU (ةيزكرم ةجلاعم تادحو 4 -12000:vWAAS
- ىصقأ دحك ةدقع 100 و (CPU (ةيزكرم ةجلاعم اتدحو :N-100vCM زارطلا
- ىصقأ دحك دقع 2000 و (CPU (ةيزكرم ةجلاعم تادحو 4 :N-2000vCM زارطلا

ةجلاعملا تادحو ددع ديدحتل show hardware رمألا مادختسإ كنكمي ،VCM ةزهجأل ةبسنلاب .هتيبثت مت vCM نم زارط يأ كربخي يذلاو ،(CPU (ةيزكرملا

نيزخت دلقيو تياباغيغ 4 وه ،disk00 ،لوألI .نيتبثم نيصرق vWAAS زاهج رهظي **:ةظحالم** صرقلا يكاحت يهف 01، صرق يهو ،ةيناثلا امأ .يعيبط WAAS زاهج يف ةتقؤملا ةركاذلا .vWAAS زارط ىلع ءانب مجحلا يف فلتختو يعيبط WAAS زاهج يف تباثلا

:TCP لاصتال ىصقألا دحلا اضيأ detail tfo show رمألا ضرعي

vWAAS# **show tfo detail** Policy Engine Config Item Value ------------------------- ----- State Registered Default Action **Default Action Use Policy**  Connection Limit 750 <------ Max TCP connection limit Effective Limit 750 Keepalive timeout 3.0 seconds

#### اهحالصإو vWAAS ةزهجأ ليجست ءاطخأ فاشكتسأ in<br>List

زاهج نكي مل اذإ .يداعلا ليغشتلل WAAS ل Manager Central عم vWAAS زاهج لك ليجست بجي :لجسملا ريغ هيبنتلا ضرعي هنإف ،"ةيزكرملا ةرادإلا" عم الجسم vWAAS

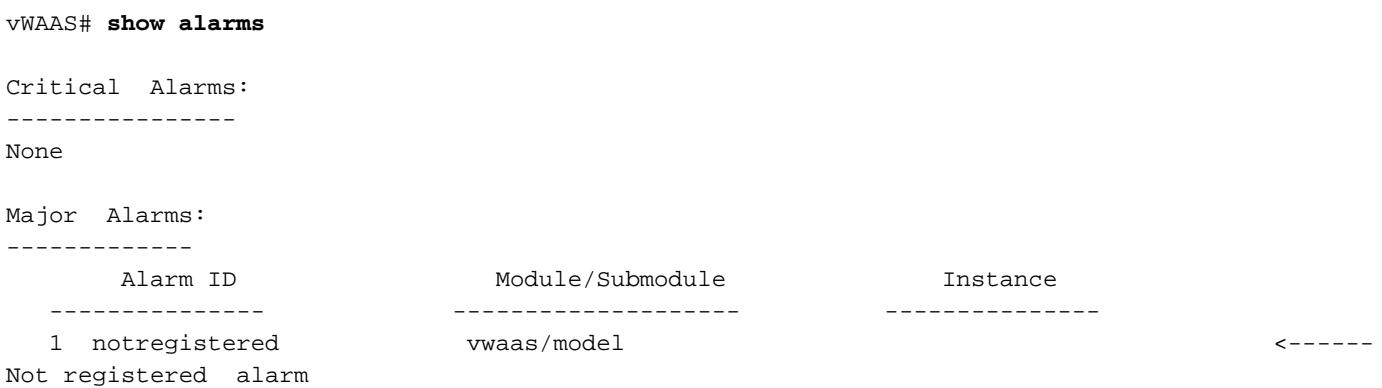

. . .

زاهج ىلع enable cms ماعلا نيوكتلا رمأ مدختسأ ،Manager Central عم vWAAS زاهج ليجستل vWAAS:

```
vWAAS# config
vWAAS(config)# cms enable
Registering WAAS Application Engine...
Sending device registration request to Central Manager with address 2.75.16.100
Please wait, initializing CMS tables
Successfully initialized CMS tables
. . .
management services enabled
```
:info cms show رمألا مادختساب ليجستلا نم ققحتلا كنكمي

```
vWAAS# show cms info
Device registration information :
Device Id = 1730
Device registered as = WAAS Application Engine
Current WAAS Central Manager = 2.75.16.100
Registered with WAAS Central Manager = 2.75.16.100 
Status = Online = \sim <----- Successful
registration
Time of last config-sync = Thu Aug 19 18:38:13 2010
CMS services information :
Service cms_ce is running <----- CMS service is
running
```

```
ب أدبي رطسب ماظنلا لئاسر لجس يف ليجستلا ءاغلإو vWAAS زاهج ليجست متي
< Log > Admin رايتخاب "ةيزكرملا ةرادإلا" يف ماظنلا لئاسر لجس ضرع كنكمي .":vWAAS"
System Messages.
```

```
vWAAS ليجستل Syslog ةلاسر 3. لكش
```
### vWAAS ةيرهاظلا تاهجاولا نم ققحتلا

.vWAAS ةزهجأ ىلع ةيرهاظ تاهجاو رفوتت

يضارتفا هنأ ىلع **vWAAS ةهجاو عون رهظي** ،"*ةكبشلا تاهجاو < ةكبش < نيوكت* ةحفص يف ام وهو ،(قيبطتلل لباق ريغ GigabitEthernet و ،يلخادلا طخلاو ،دادعتسالاو ،ذفنملا ةانق) و Channel Port لثم ،GigabitEthernet ةهجاو تارايخ ضعب قبطنت ال . GigabitEthernet هبشي .قيرهاظلا تاهجاول ي ملء ،Speed و Mode و Speed و AutoSense

:config-running show رمألا مادختساب ةيرهاظلا تاهجاولا ةيؤر اضيأ كنكمي

VWAAS# **show running-config interface** primary-interface Virtual 1/0 ! !

```
!
interface Virtual 1/0
 ip address 10.104.227.25 255.255.255.128
  exit
interface Virtual 2/0
 shutdown
 exit
```
.3/0. show interface virtual وأ 1/0 show interface virtual رماوأ عم ةيفاضإ ليصافت رفوتت

وأ ةيزكرملا ةرادإلI ةكبش تاهجاو ةحفص مادختسإ كنكمي ،ةهجاولI نيوكت تاريءغت ءارجإل :يلي امك ،primary-interfaceو piو ةهجاول نيوكت رماوا

```
vWAAS# config
vWAAS(config)# interface virtual 1/0
vWAAS(config-if)# ip addr 10.10.10.15 255.255.255.0
vWAAS(config-if)# end
vWAAS# config
vWAAS(config)# ip default-gateway 10.10.10.1
vWAAS(config)# primary-interface virtual 1/0
vWAAS(config)# end
```
#### اهحالصإو vWAAS تاكبش ءاطخأ فاشكتسأ

ليمع يف vWAAS ةكبش نيوكت نم ققحتف ،vWAAS زاهج ىلع تالاصتإ يأ ظحالت مل اذإ ؟حيحصلا vSwitch ب vWAAS زاهج ليصوت مت له .vSphere

فرعتلا .زاهجلا ةحفص نم vWAAS ةكبش لاصتا عبتت كنكمي ،vSphere ليمع مادختساب يذل! يرهاظل! لوحمل! ديدحتو ،اهب ةكبشل! لوحم ليصوت متي يتل! ةكبشل! ةقاطب ىلع اوضع دعت يتJا ةيداملا (NIC) ةكبشلI ةهجاو ةقاطب ديدحتو ،هب ةكبشلI هذه ليصوت متي .نيوكتلا ةحص نم ققحت .يرهاظلا لوحملا اذه يف

.ةكبشلا ىلإ لوصولل حيحص لكشب يرهاظلا لوحملل VLAN تادادعإ نىوكت نم اضىءأ دكأت

ةهجاولاو ةيضارتفالا ةباوبلاو ةكبشلا عانقو هنيوكت مت يذلا IP ناونع نم ققحت ن م ققحتلى" ،قباس ل مسق ل عجار ،ليصافت ل ان مدىزمل .vWAAS زاهج ىلع ةيساسأل المساف ."vWAAS ةيرهاظلا تاهجاولا

نم دكأتلل Manager Central و ةيضارتفالا ةباوبلا لاصتا رابتخإ متي ،vWAAS زاهج نم .اهيلإ لوصولا ةيناكمإ ֧֟֘֟֟֬֟֬֟֩֕

#### اهحالصإو vPath ءاطخأ فاشكتسأ

ققحتلل .امهيلك سيل نكلو ،WCCP وأ VPATH ضارتعا قرط مادختسإ vWAAS زاهجل نكمي < نيوكت رتخأ مث ،vWAAS زاهج رتخأ ،"ةيزكرملا ةرادإلا" نم VPATH ضارتعا نيكمت مت اذإ امم WCCP ليطعت بجي .احاتم نوكي هنإف ،اددحم VPATH نيكمت عبرم ناك اذإ .VPATH > ضارتعا .VPATH نيكمت لبق

VPATH تزجعأ وأ نكمي نأ رمأ ليكشت لماش vpath service-vn لا تلمعتسا عيطتسي تنأ .ضارتعا

تايئاصحإلاو VPATH ةلاح ضرع كنكمي ،vWAAS زاهجب ةصاخلا (CLI (رماوألا رطس ةهجاو نم مادختساب رمألا show statistics vn-service vpath:

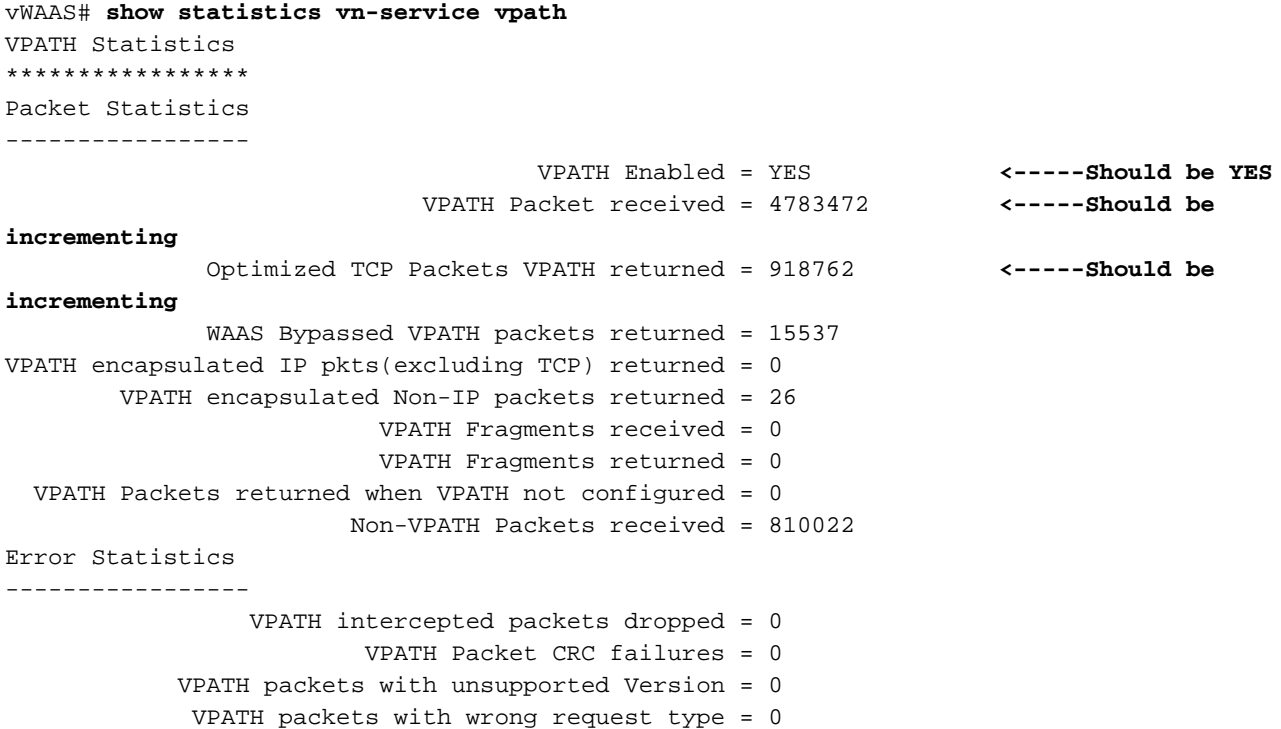

.tcpdump arp رمألا مدختسأ ،ARP تابلط لسري VPATH ناك اذإ ام ديدحتل

statistics show رمألا مدختسأ ،TCP تاقفدتل vpath راسمب صاخلا MAC ناونع تامولعم ضرعل connection egress-methods:

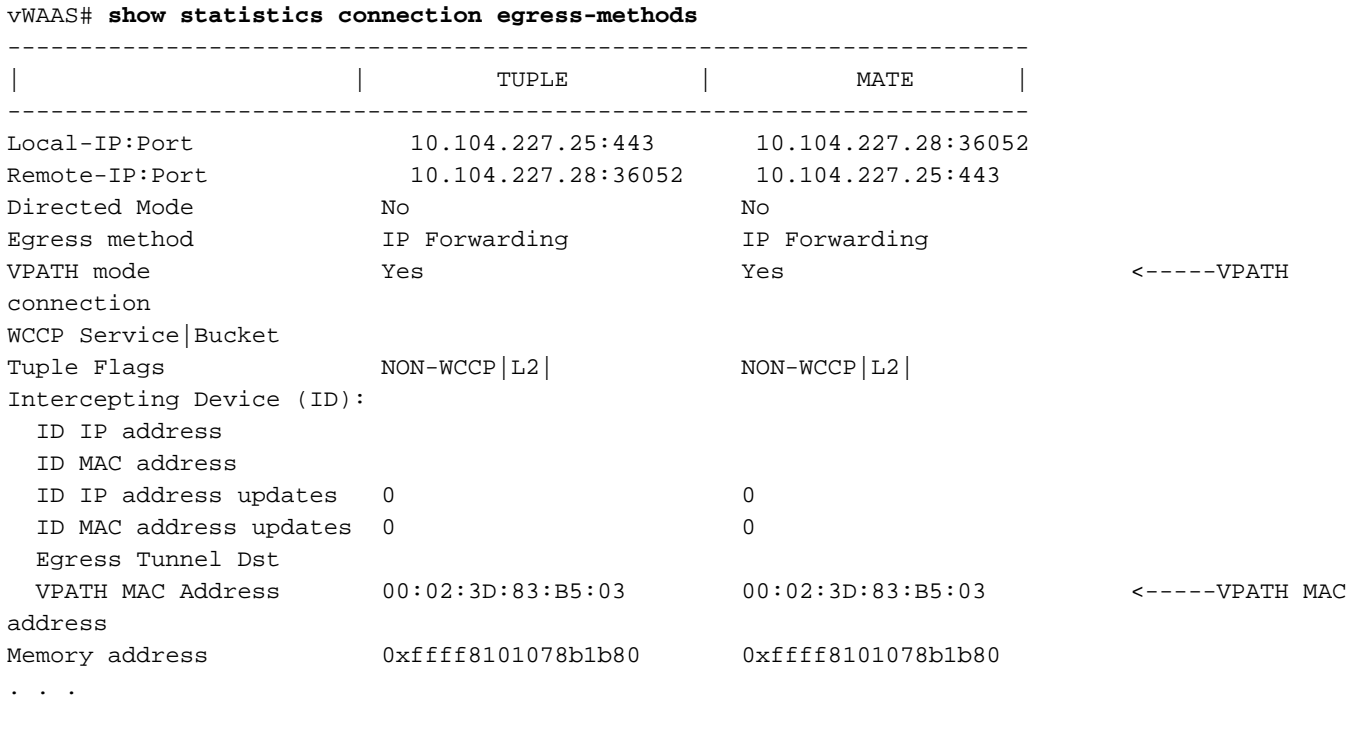

### ريغص مجح ىلع يوتحت يتلا راذنإلا ةزهجأ ءاطخأ فاشكتسأ اهحالصإو ٦

ضرع متي ،vWAAS زاهجل ةب<code>wa</code>مني يو استان م التباثل اصرقلاو ةركاذل ادراوم صيصخت مدع ةل :يلاتلا هيبنتلا

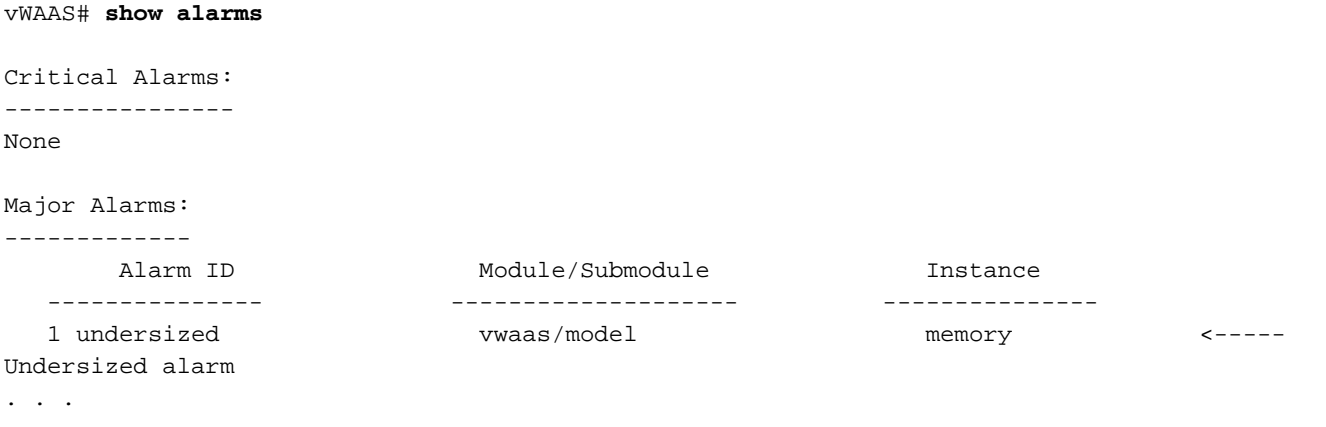

تيأر اذإ .vWAAS رشنل ةحلاص OVA تافلم مدختست تنك اذإ ادبأ هيبنتلا اذه ىرت الأ بجي .حلاص OVA فلم مادختساب هرشن دعأو vWAAS يرهاظلا زاهجلا فذحب مقف ،هيبنتلا اذه

ةمجرتلا هذه لوح

ةي الآلال تاين تان تان تان ان الماساب دنت الأمانية عام الثانية التالية تم ملابات أولان أعيمته من معت $\cup$  معدد عامل من من ميدة تاريما $\cup$ والم ميدين في عيمرية أن على مي امك ققيقا الأفال المعان المعالم في الأقال في الأفاق التي توكير المالم الما Cisco يلخت .فرتحم مجرتم اهمدقي يتلا ةيفارتحالا ةمجرتلا عم لاحلا وه ىل| اًمئاد عوجرلاب يصوُتو تامجرتلl مذه ققد نع امتيلوئسم Systems ارامستناه انالانهاني إنهاني للسابلة طربة متوقيا.